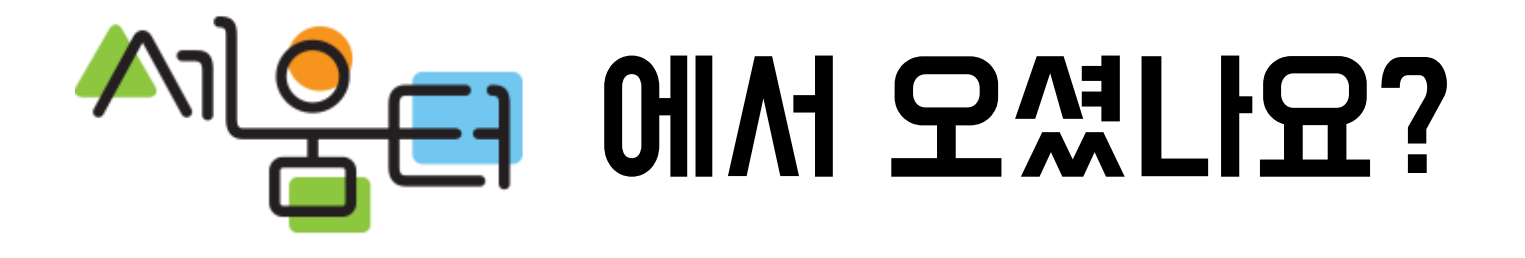

### 산지전용 의제협의 민원 신청 방법 안내

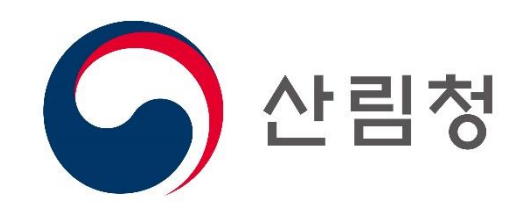

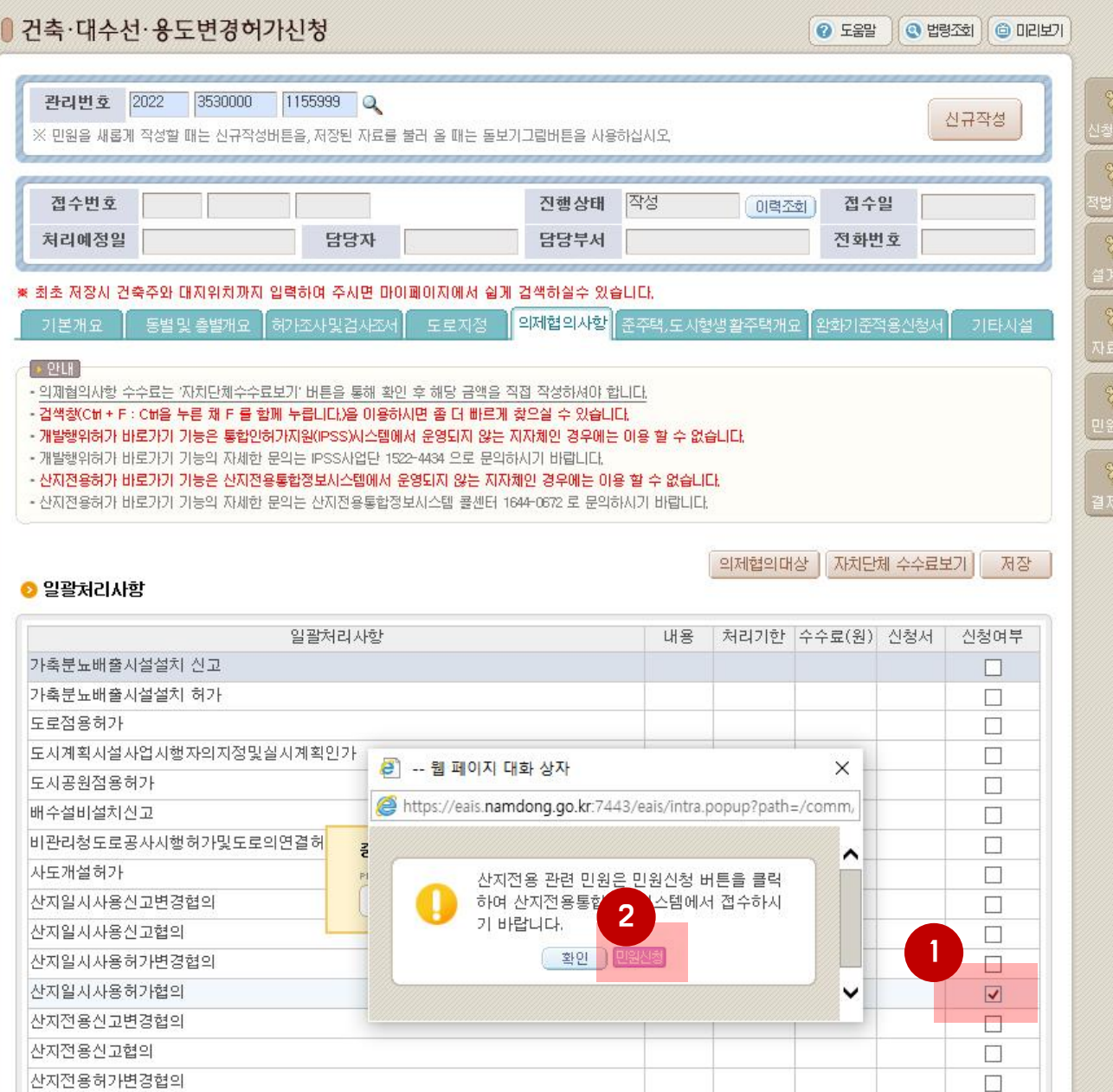

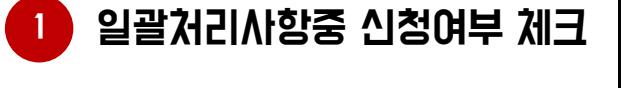

<mark>2 )</mark> 팝업이 뜨면 ¨민원신정¨ 버튼 클릭

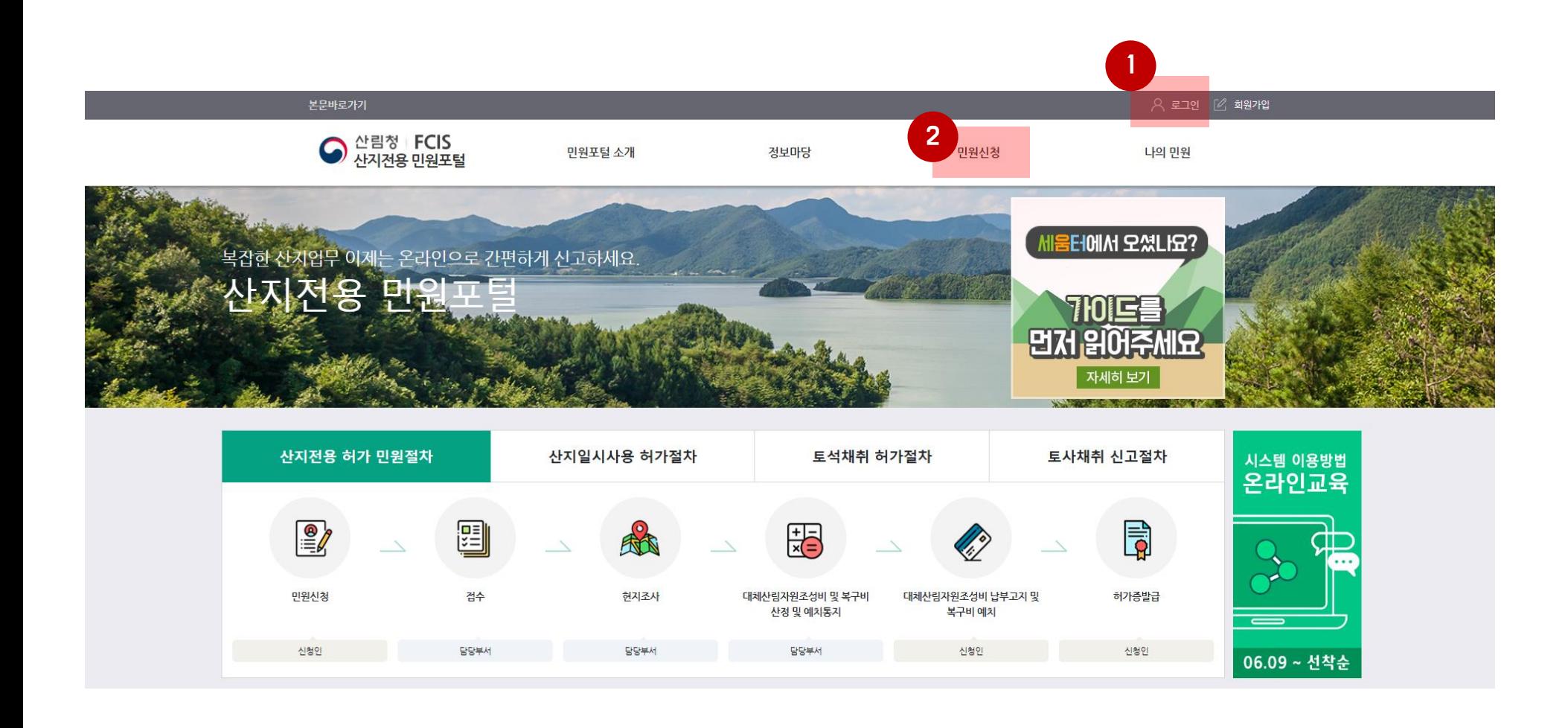

#### 산지전용통합정보시스템 홈페이지가 뜨면 로그인 또는 회원가입 진행

로그인 후 민원신청 메뉴로 이동

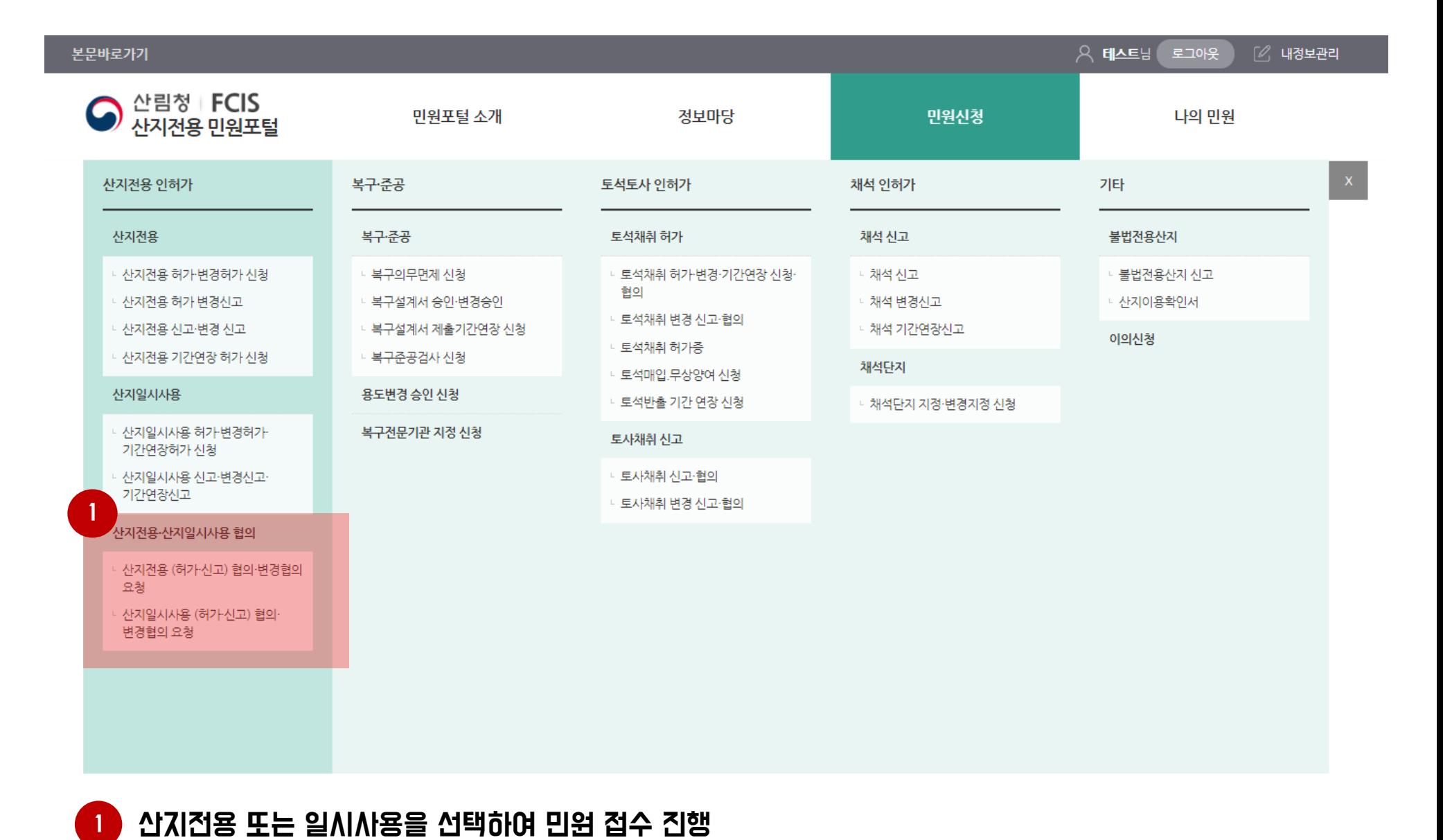

#### 1 민원신청서 내용을 입력하신 후 "민원신청" 버튼을 클릭하여 수수료 납부하시면 민원신청 절차는 완료됩니다.

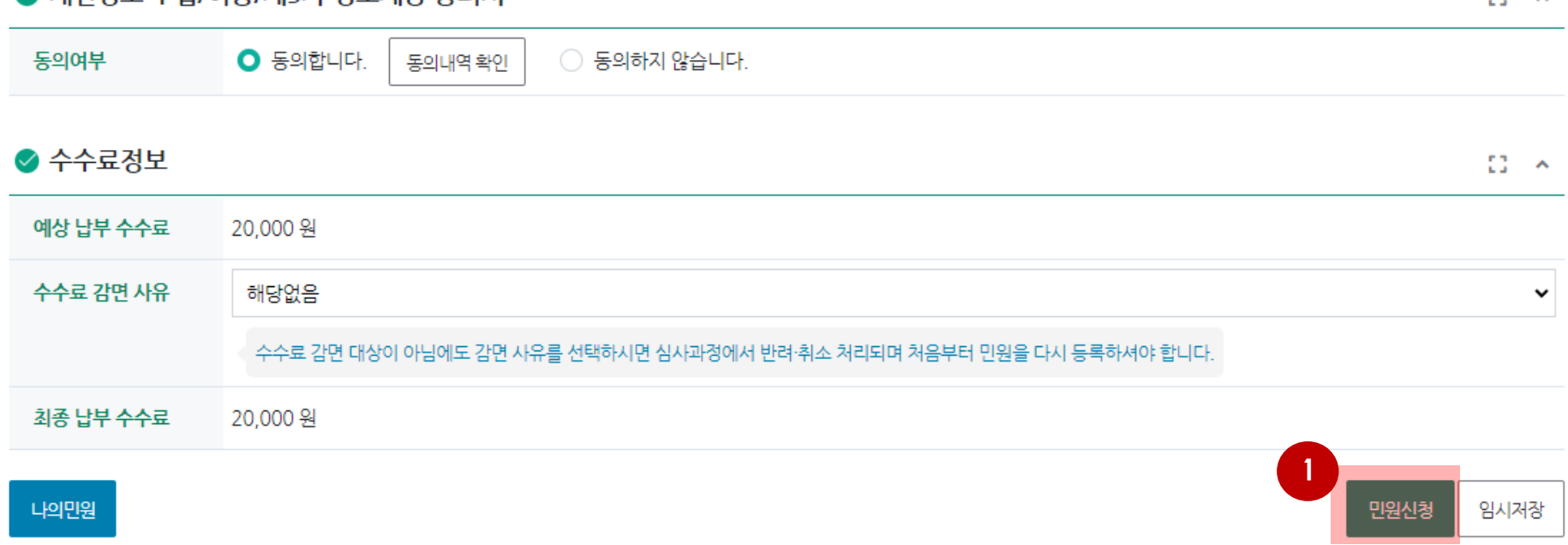

## 여기까지가 산지전용통합정보시스템 민원신청 절차 입니다. 이어서 세움터 에서도 민원신청 절차를 마무리 해 주십시요.

#### 1 민원신청서 내용을 입력하신 후 "민원신청" 버튼을 클릭하여 수수료 납부

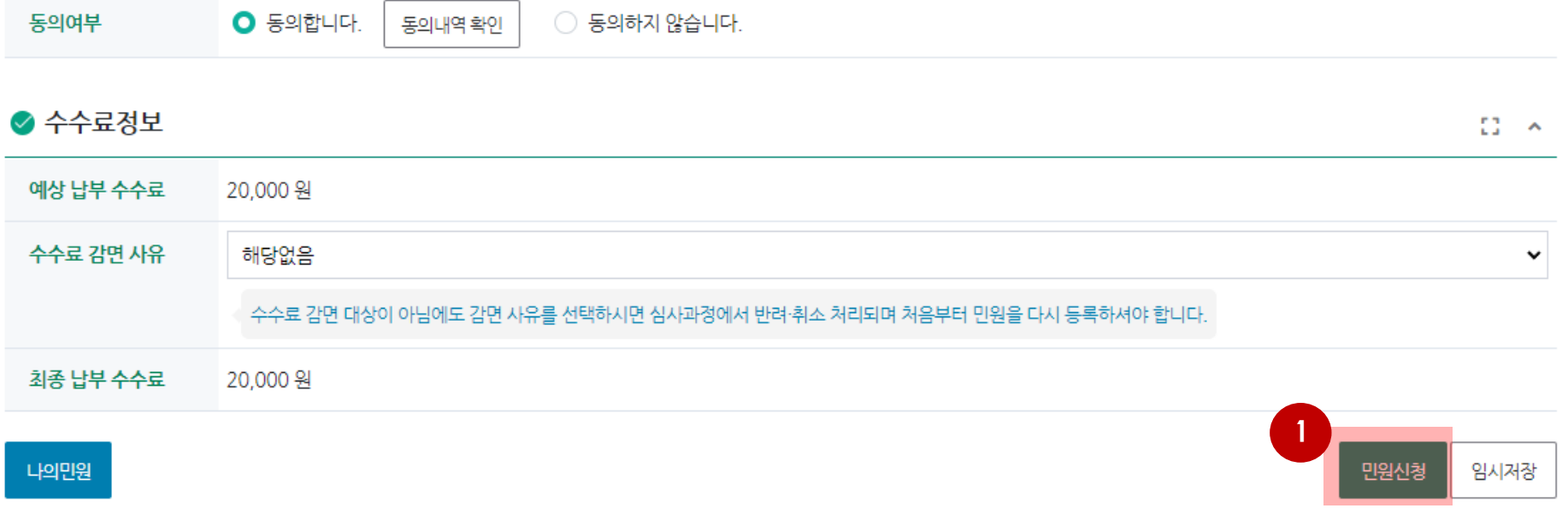

# 자세한 문의는 고객센터로 연락주십시요

### 홈페이지 https://fcis.forest.go.kr 고객센터 1644-0672

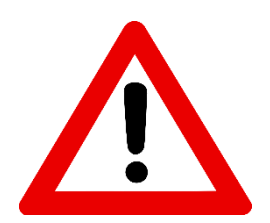

산지관리법 시행규칙 제1조의3에 의거 산지전용ㆍ산지일시사용ㆍ토석채취 등에 관한 민원은 산지전용통합정보시스템을 통해 신청ㆍ신고 하셔야 합니다. (2021.12.16 시행)